## **Willoughby South District XC**

TO: Beachwood, Beaumont, Conneaut, Edgewood, Geneva, Gilmour, Hathaway Brown, Hawken, NDCL, Perry, VASJ, West Geauga, Wickliffe, St. Martin De Porres, Brush, Cleveland Hts., Euclid, Harvey, Lake Catholic, Madison, Mayfield, Mentor, North, Riverside, Shaker Hts., Shaw, South, John Hay, Glenville

- FROM: Jim Mormino, Athletic Director, Willoughby South High School
- DATE: October 13, 2015

## SUBJECT: District Cross Country Meet- Division I & II

Enclosed is information relative to the District Cross Country Meet at the Willoughby South High School Campus on **Saturday, October 24, 2015**.

**Please read all the information**, paying particular attention to the instructions relating to parking at the site and to this year's on-line entry procedure. I need your complete cooperation to insure we do not have any race day administration problems.

## **Please make any race day changes to your roster at least ½ hour prior to the start of each race. You are required to make these changes to the scoring official located in the "Check-in" area!**

If you have further questions, or if you need clarification on any matter relating to this event, please feel free to contact Jim Mormino – Meet Director at: Office- 440-975- 3631, cell 440-773-4239 or [james.mormino@weschools.org](mailto:james.mormino@weschools.org)

**District Cross Country Divisions:** 

- Division I: Brush, Cleveland Hts., Euclid, Harvey, Lake Catholic, Madison, Mayfield, Mentor, North, Riverside, Shaker Hts., Shaw, South, John Hay, Glenville(B)
- Division II: Beachwood, Beaumont(G), Conneaut, Edgewood, Geneva, Gilmour, Hathaway Brown(G), Hawken, NDCL, Perry, VASJ, West Geauga, Wickliffe, St. Martin De Porres(B)

## **Willoughby South District Cross Country Saturday, October 24, 2015** *Willoughby South High School, 5000 Shankland Rd., Willoughby, 44094*

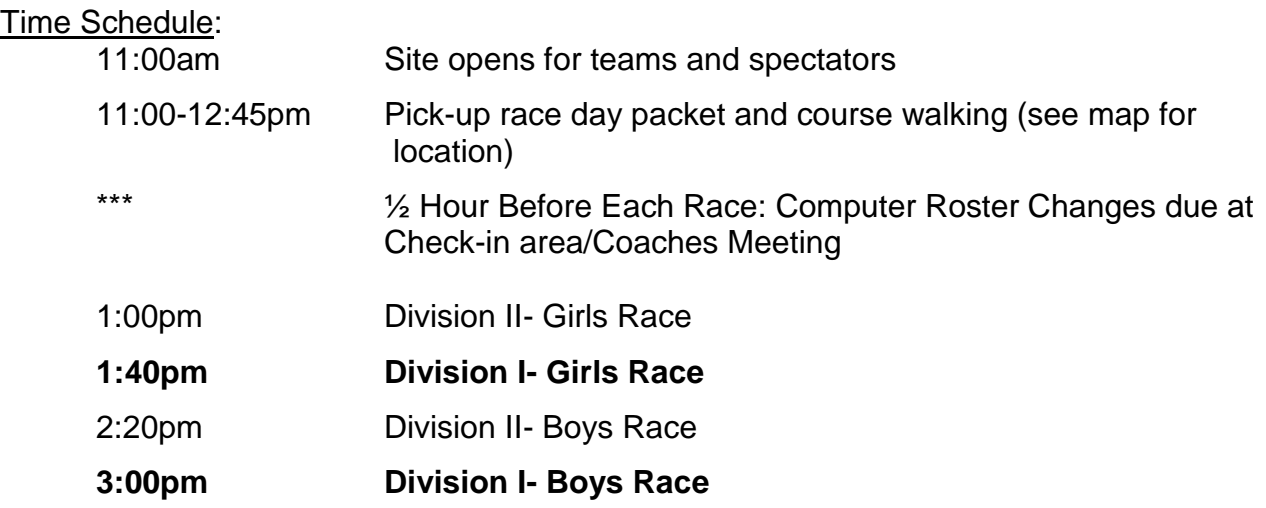

## Notes:

- Each Team can enter a maximum of seven (7) runners.
- Athletes need to check in at the starting line no later than 15 minutes prior to the race.
- All timing will be done by Greater Cleveland XC- Chip Timing Division. They will provide live results and team results.
- There are no markings permitted on the course, other than those provided by meet management. The course will be marked at the 1 mile, 2 mile and each kilometer. A violation of this rule will lead to a disqualification of any team involved.
- The area of competition will be defined as the actual course and the area surrounding the start/finish area. Coaches should remind all participants that they must abide by the OHSAA rules concerning conduct inside that defined area.
- Restrooms are available in the high school and out at the stadium. Portable toilets are located in the stadium as well.

## School Representative:

 No team or individual will be allowed to compete in the District Race unless a coach or a person authorized by the Board of Education is present throughout the meet. Teams and individuals unaccompanied will be disqualified.

## Practice:

• There will be no practice sessions. The course is closed.

## Entries:

- **ALL ENTRIES MUST BE SUBMITTED ELECTRONICALLY, PLEASE FOLLOW THE INSTRUCTIONS INCLUDED IN THIS PACKET. THE DEADLINE FOR ON-LINE ENTRY IS 11:00PM ON OCTOBER 22, 2015. [www.baumspage.com](http://www.baumspage.com/)**
- When you arrive at the meet, please go to the Check-in area to obtain your team packet.
- Coaches must submit the verification form at the time of check-in

## Team Camps:

 See campus map for location of camps. Team camps will be located in the football stadium.

## Concessions:

- District Cross Country shirts will be available for sale the day of the meet. Please plan to bring funds if you are planning a purchase.
- Concessions will be open at the site for participant and spectator refreshments.

## Bus/Van Parking:

 All bus/van parking will be in the gravel lot on the east side of the football stadium. Please enter through the Euclid Ave. Entrance. Please disregard the "Do Not Enter" signs.

## Meet Day Parking:

- Please reference the facility layout for parking details.
- SPECTATORS can enter via Shankland. The high school has two lots available for parking (main lot and the upper lot- located on the corner of 84 and Shankland. The middle school lot will be used for workers and officials. Additional parking will be available at the Willoughby Pool.
- Please feel free to copy the parking information and email/communicate it to your team members and parents. We would appreciate this information getting to parents and spectators.
- NO PETS ALLOWED!

### **2015 District Cross Country Tournament Willoughby South H.S. - October 24, 2015 1:00pm The Entry Window will open at 1:00am on Sunday, September 20th Entry Window will close precisely at 11:00pm on Thursday, October 22nd**

- 1. Rosters must be submitted through Baum's Page Online Entry System before the entry deadline. a. Late entries will not be accepted! Or if accepted, they may be subject to a Late Entry Penalty.
- 2. Please note the following changes on baumspage.com!
	- a. Inactive accounts prior to 2014-15 were deleted. Current accounts from 2014-2015 were retained, but the associations with the schools and teams were deleted.
	- b. High school athletes from last season were advanced one grade level and retained. Please review your roster and delete any athlete that did not return. Use links below • Coaches • for team and athlete entry.
- 3. Go to www.baumspage.com and use Online Entries or Login to access your account
	- a. Click the Help link and print Online Entry Instructions for CC if you need detailed instructions.
	- b. If you did not have an account last year, use Apply to create your account.
	- c. If you had an account last year, you can login using that e-mail address and password.
- 4. Use Coaches | Select Teams to claim your School and Team.
	- a. Click Select School and select your school.
	- b. After the school is selected, click Get Available School Teams.
	- c. Click Select Sport and select your sport.
	- d. After the sport is selected, click Make me the Coach.
	- e. Repeat as necessary to if coaching multiple teams/sports/genders.
- 5. Use Coaches | Cross Country | Modify Athletes to enter your athletes on your alphabetic roster.

a. High school athletes from last season were advanced one grade level and retained. Please review your roster and delete any athlete that did not return.

b. You may enter athletes one at a time by filling in name and grade, then Add Athlete.

c. Or you can import your complete roster by pasting them from an Excel file. Use one row per athlete: First Name, Last Name, and Grade. Highlight and paste into textbox, then click Import Athletes.

- 6. Use Coaches | Cross Country | Submit Rosters to enter them in a meet.
	- a. Click Select your team to select the level and gender, then click Get Available Events.
	- b. Select an event and click Get Roster
	- c. The default entry form automatically includes everybody on your alphabetic roster!
	- If an athlete is definitely going to miss the meet, select Not Participating before you submit.
	- Do not delete the athlete from your roster if the athlete will participate in other meets.
	- d. Click Submit Roster to save entries and Get Printable Roster to print a copy for your records.
		- Please note: Only the athletes listed are entered in the event!
- 7. If there are any problems with the Online Form, click the Contact Us link and submit a Help Request.
	- a. Please allow up to 8 hours for a response! \*Most responses will be in less than 4 hours.
	- b. Call Gary Baumgartner at 513-594-6154 or Terry Young at 740-517-0195 if you need immediate help.

#### \*\*\*\*\*\*\*\*\*\*\*\*\*\*\*\*\*\*\*\*\*\*\*\*\*\*\*\*\*\*\*\*\*\*\*\*\*\*\*\*\*\*\*\*\*\*\*\*\*\*\*\*\*\*\*\*\*\*\*\*\*\*

Create your account early and submit your roster online before the entry deadline!

Please help keep costs down! If an athlete is definitely going to miss the meet, make sure you check the Not Participating box before submitting!

## **District Cross Country Championship Saturday, October 24, 2015**

**LINE UP CHANE**

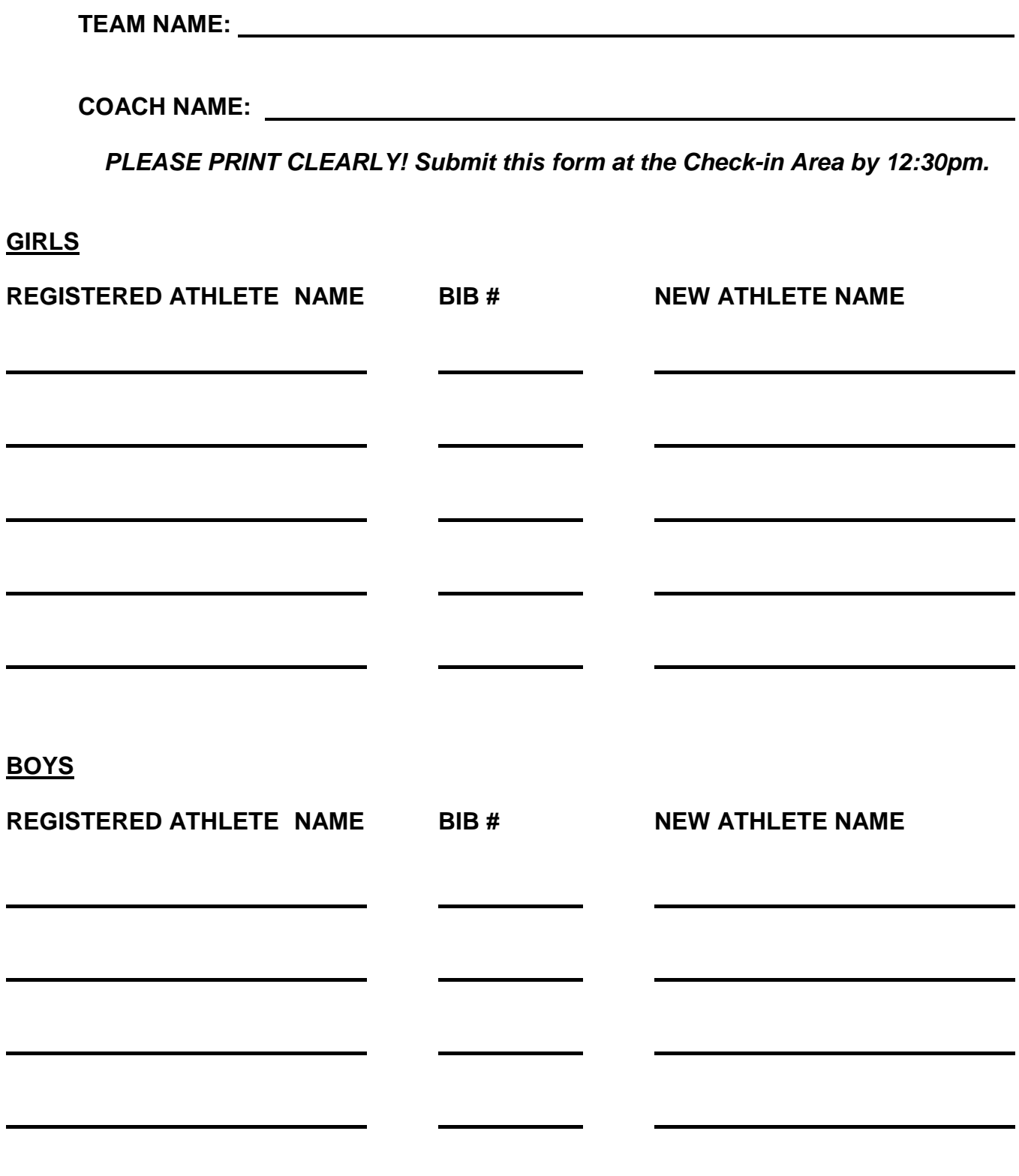

### OHIO HIGH SCHOOL ATHLETIC ASSOCIATION 4080 Roselea Place, Columbus, Ohio 43214 Ph: 614-267-2502 Fax: 614-267-1677 Web site: www.ohsaa.org

## OHSAA CROSS COUNTRY COACH'S VERIFICATION OF SPORTING **CONDUCT/LEGAL EQUIPMENT AND UNIFORMS** FOR USE IN REGULAR SEASON AND OHSAA TOURNAMENT COMPETITION

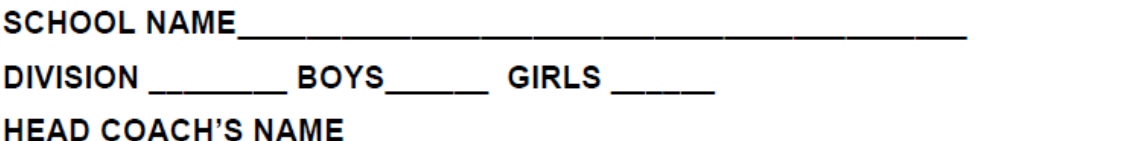

OHSAA standards require contest officials to enforce all NFHS rules relating to sporting conduct. ethical behavior and legal uniforms and equipment. Acts that intend to demean opposing competitors, team members, spectators and officials are not in keeping with the ideals of interscholastic athletics and will not be tolerated. Let this competition reflect mutual respect!

NFHS track and field and cross-country rules require the referee to meet with the head coach and captains to explain the expectations of good sportsmanship throughout this competition. In addition, the head coach is responsible for verifying to the referee/starter that all competitors are properly equipped (legal uniforms, legal equipment and no jewelry) in compliance with NFHS rules.

In all OHSAA tournament competition and in any multi-team or invitational competition that would make it difficult for the referee to meet personally with all coaches and captains, all coaches shall agree to the following:

## **COACH'S VERIFICATION**

I certify to the tournament referee that all contestants under my supervision are legally equipped, attired in legal uniforms, including the required number on the back of the uniform, and free of all jewelry in accordance with NFHS rules. I further certify that all student-athletes and other team personnel have been advised of their responsibilities relative to good sporting conduct during this competition.

Coach's Signature **Example 2018** 2019 12:30 Date:

## PLEASE RETURN THIS FORM TO TOURNAMENT PERSONNEL AT THE TIME OF **PACKET PICK-UP.**

## Willoughby South

## **Cross Country Facility Layout**

## **Team Camp Areas**

(Not by Building!) - Teams are to set up in the stadium. Restrooms are available under the home team bleachers, as well as portable toilets around the stadium.

## **Parking**

Buses/Vans - Enter into the area at the RED arrow, off Euclid Avenue to drop off teams & park.

Spectators - Enter into parking lots through the WHITE arrows and park in marked spots.

## $R =$  Restrooms

**S** = Starting Line

F = Finish Line

HQ = Check-in & **Concessions** 

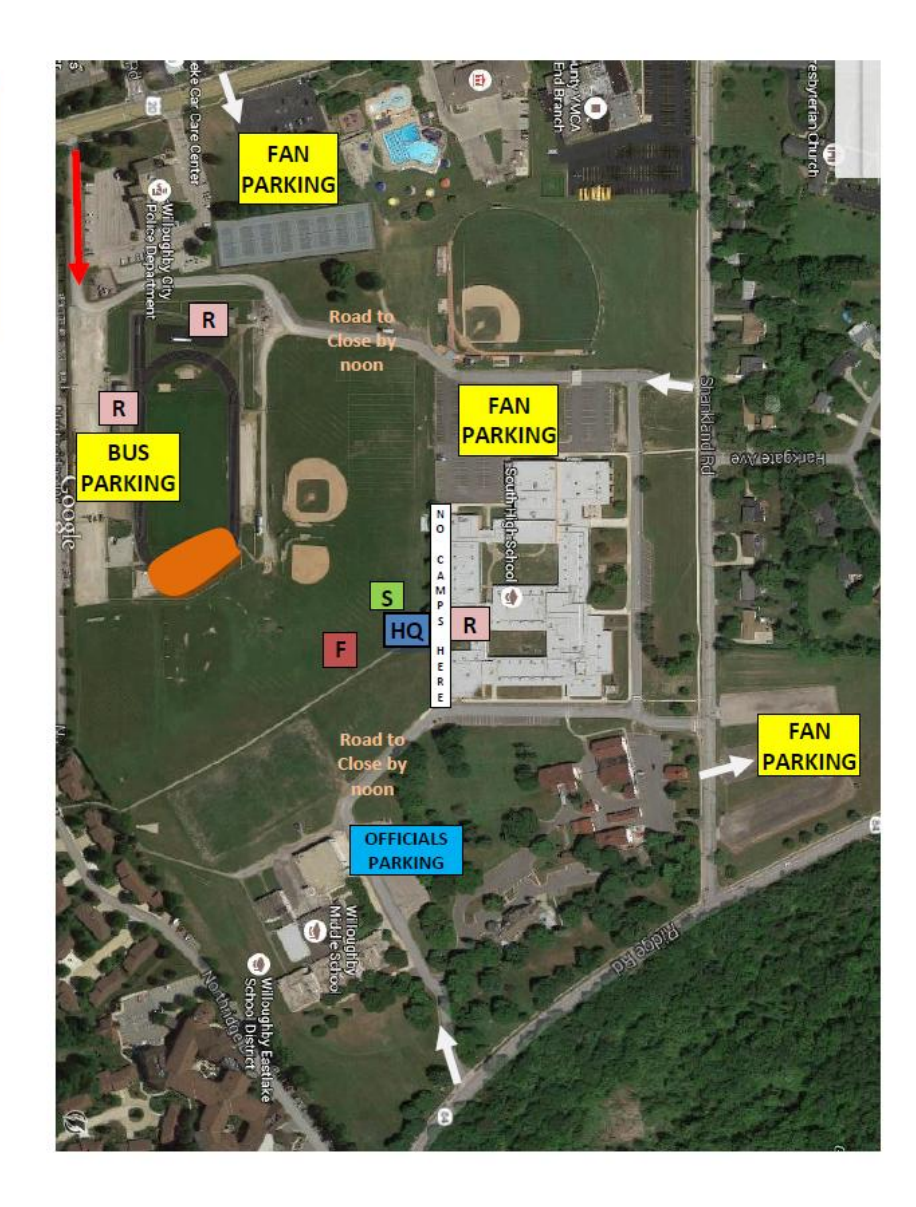

# Willoughby South Cross Country 5K Course

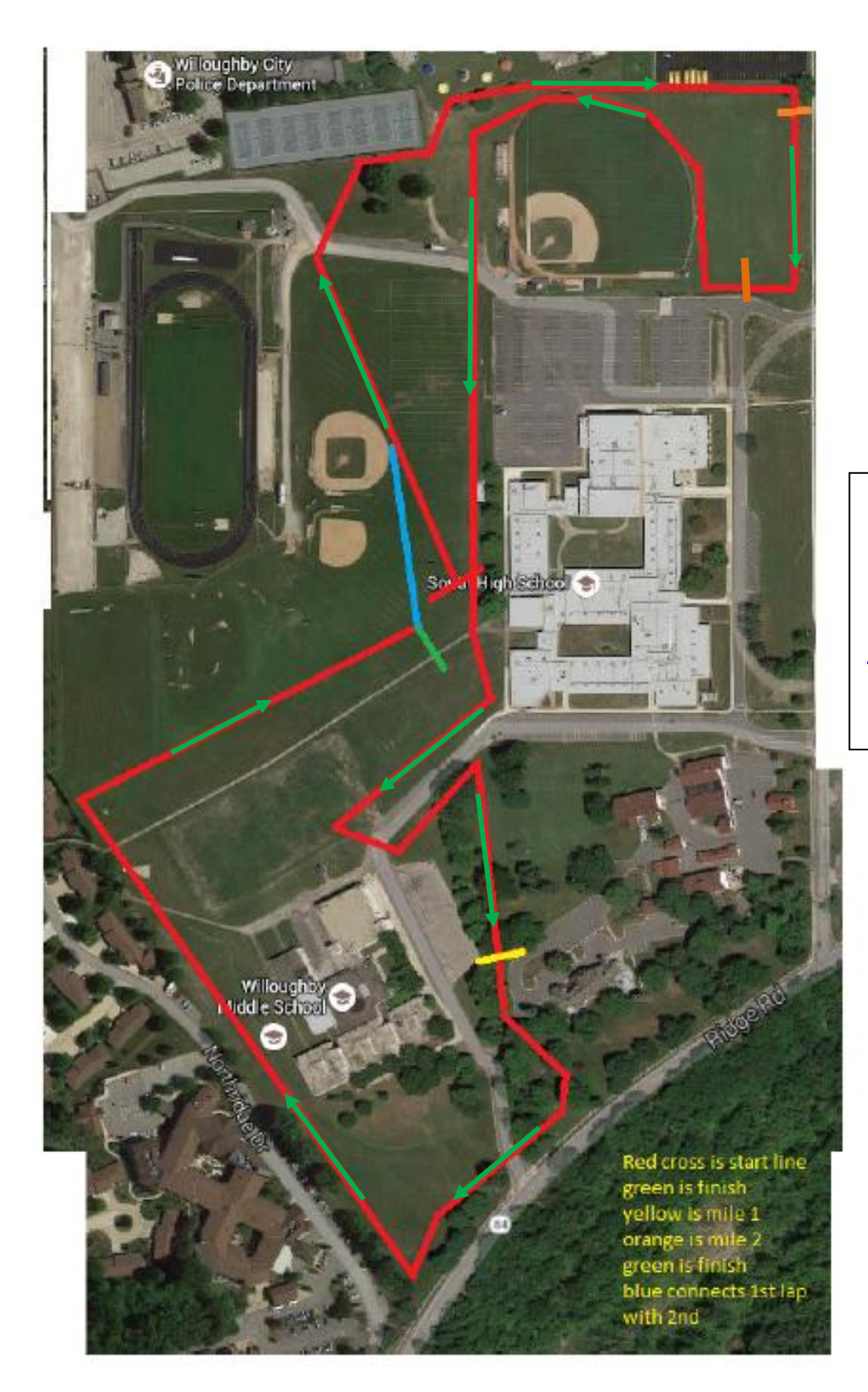

An interactive version of the course may be seen at:

[http://www.mapmyrun](http://www.mapmyrun.com/routes/fullscreen/831095329/) [.com/routes/fullscreen](http://www.mapmyrun.com/routes/fullscreen/831095329/) [/831095329/](http://www.mapmyrun.com/routes/fullscreen/831095329/)